# **[Quelques outils pour se](https://resistancerepublicaine.com/2016/01/01/quelques-outils-pour-se-proteger-de-l-espionnage-de-windows-10/) [protéger de l' espionnage de](https://resistancerepublicaine.com/2016/01/01/quelques-outils-pour-se-proteger-de-l-espionnage-de-windows-10/) [Windows 10](https://resistancerepublicaine.com/2016/01/01/quelques-outils-pour-se-proteger-de-l-espionnage-de-windows-10/)**

écrit par Walker Fiamma Corsa | 1 janvier 2016

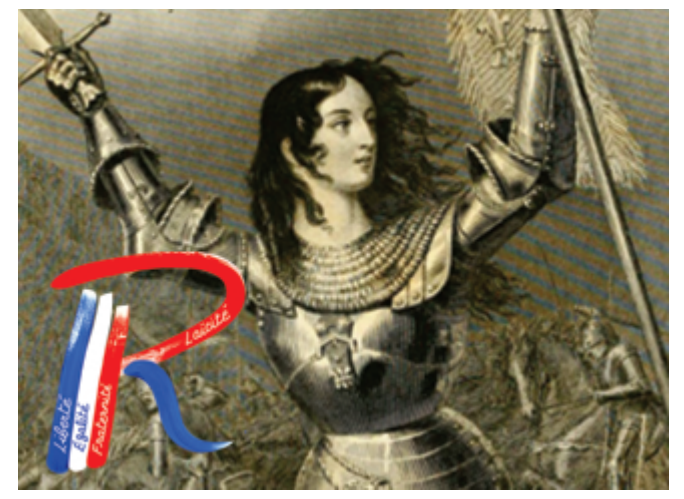

 $1)$  GWX :

[http://blog.ultimateoutsider.com/2015/08/using-gwx-stopper-to](http://blog.ultimateoutsider.com/2015/08/using-gwx-stopper-to-permanently-remove.html)[permanently-remove.html](http://blog.ultimateoutsider.com/2015/08/using-gwx-stopper-to-permanently-remove.html)

2) DWS : <http://dws.wzor.net/>

3) L' exécutable Windows6.1-KB3065987-v2-x64 à télécharger chez Microsoft (Windows update) interdira le téléchargement de Windows 10

**Pour ceux qui préfèrent mettre les mains de le cambouis :**

Cliquez démarrer/exécuter (ou touche Windows + R) et tapez REGEDIT,

Naviguez dans l'arborescence HKEY LOCAL MACHINE\SOFTWARE\Microsoft\Windows\CurrentVersion\W

indowsUpdate\OSUpgrade,

Créez une nouvelle valeur DWORD 32 bits nommée « AllowOSUpgrade »,

Double-cliquez cette valeur et donnez-lui la valeur « 1 » ou «  $0 \rightarrow$ ,

1 autorise le téléchargement et 0 l' interdit.

J' ai testé personnellement ces outils et mes PC sont toujours en 7ven. Aucune demande intempestive et surtout désinstallation des mouchards de télémétrie collés par les récentes mise à jour !!!

## **Attention, mises en garde pour les débutants et autres néophytes en informatique**

Les petits logiciels dont j'ai donné les liens sont destinés à ôter la surveillance par télémétrie que Microsoft ou si vous préférez la loi de surveillance (car cet OS a été conçu pour cela) exerce sur notre vie privée.

En tant qu' ex professionnel de l' outil informatique j' ajouterai deux choses :

1) avant toute manipulation importante créer soit un point de restauration ou mieux encore une image-système. Ce qui permettrait en cas de mauvaise manipulation ou d' erreur système de revenir à l' état précédent la manipulation.

2) bien que l' utilisation soit simple, précise et efficace je déconseille, par prudence, ces applications aux débutants sur ordinateur.

### **Conseils de Coco**

**A part si vous voulez planter gravement votre PC, il ne faut JAMAIS toucher au registre.**

**Les manipulations conseillées ici ne doivent être utiliser que par des informaticiens très avancés.**

**Je déconseille fortement de suivre les procédures de cet article.**

**Il faut savoir que beaucoup de personnes rencontrent des difficultés avec Windows 10. Si vous êtes sous Windows 7 ou 8, il est préférable de ne pas migrer vers ce nouveau système d'exploitation. Si vraiment vous voulez Windows 10, je conseille d'acheter un PC où il sera natif sur celui-ci et de le paramétrer correctement, si besoin, faites vous aider par le professionnel qui vous aura vendu la machine.**

#### **Deuxième complément de Coco**

Il n'y a aucun risque que Windows 10 soit installé contre votre gré. Même si vous le téléchargez en cliquant par erreur sur la mise à jour, vous avez la possibilité de refuser son installation en masquant la mise à jour dans Windows Update. Et même si malgré tout la mise à jour s'installe, vous pouvez revenir en arrière et retrouver votre Windows 7 ou 8 en restaurant votre ordinateur à une date antérieure. Vous n'avez aucune inquiétude à avoir.

### **Compléments de FDS\_29**

Je comprends les personnes qui se sentent perdues avec ces explications car d'explications il n'y en a pas. Il faut effectivement s'intéresser à ce fléau qu'est l'évolution des systèmes d'exploitation vers des solutions intrusives, mais vous n'aurez pas de réponses dans un article qui se lit en 2 minutes.

Pour expliquer un minimum, le lien 1, ainsi que les explications de l'article sur la modification de clés de registre, visent à empêcher la mise à jour des anciens système d'exploitation Windows Vista, Seven, 8 ou 8.1 vers la nouvelle version Windows 10, car en effet Microsoft fait de gros efforts pour forcer le pas vers cette mise à jour. Vous noterez également que cet article arrive pile 6 mois trop tard.

Le lien 2, DWS, est quant à lui une solution logicielle pour empêcher un maximum de fuites de données personnelles vers les serveurs de Micosoft, il s'adresse aux personnes étant déjà sur le système Windows 10. C'est un outil simple et son utilisation se fait en quelques clics, son auteur est un Russe au pseudonyme de Nummerok sur Github et sur Twitter, le petit programme a été publié en Open source sur Github ce qui garantit une totale transparence sur les modifications qu'il amène au système d'exploitation, et c'est un bon indicateur de

la confiance à lui accorder.

Mais même avec toutes ces solutions appliquées, déjà vous allez entrer dans du sur-blocage, ce qui va probablement vous enlever des droits administrateur ou la possibilité de bénéficier des mises à jour Windows, y compris des mises à jour de sécurité. Et même avec des centaines d'urls bloquées dans le fichier hosts, il est avéré que Microsoft arrive toujours à espionner ses utilisateurs, une des techniques est décrite dans cet article :[http://www.forbes.com/sites/gordonkelly/2015/11/02/microsoft](http://www.forbes.com/sites/gordonkelly/2015/11/02/microsoft-confirms-unstoppable-windows-10-tracking/)[confirms-unstoppable-windows-10-tracking/](http://www.forbes.com/sites/gordonkelly/2015/11/02/microsoft-confirms-unstoppable-windows-10-tracking/)

Et inutile de vous dire qu'il suffit de downgrader vers une version antérieure, windows Vista, seven ou 8.1 pour être tranquille : dans une mesure moindre c'est vrai, c'est la même chose !

Chez les produits Apple, « la prison dorée », on retrouve des inconvénients parfaitement similaires. Il reste enfin les distributions Linux : elles sont largement à privilégier pour qui donne de l'importance à la confidentialité de sa vie numérique, mais sont sans doute un peu moins évidentes à prendre en main. quoique cela est très discuté, et que ça dépend de ce que vous faites sur votre ordinateur. La très grande majorité des utilisateurs devrait se satisfaire de l'installation basique, qui permet déjà de nombreux usages, retouche photo, surf internet, visionnage de vidéos, écoute de musique et logiciels de bureautique. Et aussi une communauté toujours prête à aider, et vous en trouverez probablement près de chez vous, et notamment certains organisent des « install party », événements durant lesquels ils se font un plaisir de supprimer votre Windows, en conservant vos données, puis à vous aider à installer Linux. Le plus simple étant je crois de commencer avec la distribution GNU-Linux la plus populaire, Ubuntu : <https://www.youtube.com/watch?v=CRoQNzVlBMs> (regardez les autres vidéos de cet utilisateur elles sont très instructives pour les débutants).